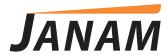

## Janam InfoWedge Utility for MSR and RFID

## About InfoWedge

The InfoWedge utility for the Janam XM Series (XM60+, XM65, and XM66) enables data input through the MSR and/or RFID attachment into most applications. The InfoWedge utility reads data from the MSR or RFID, and posts data into the current input field in the foreground application. It allows the use of the MSR and/or RFID attachments in nearly all applications, without having to develop any direct MSR/RFID support in the application.

The InfoWedge utility provides users with options to custom format the data that is posted. The overall function of InfoWedge is similar to the Janam ScanWedge utility for barcode data.

## Using InfoWedge

The InfoWedge utility application is located in the Programs menu on the XM handheld.

- Select the InfoWedge utility from the Programs menu to start the application.
- Select to enable the MSR attachment, or the RFID attachment, or none (disabled).
- Choose from available data output options.

The InfoWedge utility will then be minimized out of view.

Run the application of your choice on the handheld.

The InfoWedge utility will read MSR data or RFID data into the foreground application, when the reader attachment is connected.

## **Technical Details**

- The InfoWedge utility is a standard native (compiled) application for the XM Series, delivered as a compiled EXE program file.
- The InfoWedge utility is written in C/C++, and compiled with the standard Microsoft Embedded Visual C++ development tool.
- The InfoWedge utility is designed to visually resemble the existing Janam ScanWedge barcode utility.
- The InfoWedge utility allows the user to customize data output, with the option to add a prefix before the data, and a suffix after the data, as well as options to send an Enter key and/or Tab key after the suffix.
- For the MSR attachment, the user is further able to customize data by specifying which tracks (1, 2, or 3) must be read successfully in order to send data, which tracks to include in data that is sent, and which character, if any, to use as a track separator.